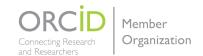

## ORCID

### Distinguish Yourself and Your Research

#### What is ORCID?

ORCID is a registry of unique identifiers for researchers and scholars that is open, non-proprietary, transparent, mobile, and community-based. ORCID provides you, the researcher, with an ORCID iD that will help you more easily share and receive credit for your research publications and other scholarly work.

#### What are the benefits? Why should I sign up?

An ORCID iD is a unique digital identifier that definitively ties your scholarly work to you, and can help increase recognition of your research. Your ORCID iD and associated ORCID record provide you complete and easy control of privacy and access settings at the item level.

#### How do I use ORCID? How do I get an ORCID iD?

There are three steps to using ORCID at UNC-Chapel Hill:

- 1. First, sign up for an ORCID iD and link your new or existing ORCID iD to your UNC ID (PID) at the UNC-Chapel Hill ORCID Creation and Connection Portal: http://go.unc.edu/orcid
- 2. Use ORCID's Search & Link wizard to automate adding your scholarly works to your ORCID record. You can also add works via DOI, PubMed ID, ArcXiv ID, BibTeX file import or manually as needed.
- 3. Start using your ORCID iD on your web page, when you submit publications and apply for grants, and in any research workflow to make sure that you get credit. Some funders and publishers require ORCID iDs.

#### Who should I talk to if I have questions or issues?

- Contact the ORCID team at ORCIDteam@unc.edu with any questions or issues that you may have.
- For a condensed introduction to what you need to know about ORCID at the University of North
  Carolina at Chapel Hill, visit the UNC Libraries ORCID Guide: http://guides.lib.unc.edu/uncorcid
  (see reverse)

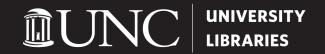

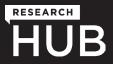

# CREATE & CONNECT YOUR ORCID

STEP 1: Log on with your ONYEN to <a href="http://go.unc.edu/orcid">http://go.unc.edu/orcid</a>

STEP 2: Select the "Create or Connect your ORCID" button.

Step 3: Login to your existing ORCID account OR Create one if you don't have

one. ORCID iD registration is free and takes less than a minute.

Step 4: Authorize UNC as a Trusted Organization when prompted.

For Questions or Help: Contact **ORCIDTeam@unc.edu** 

Guide and Handout: http://guides.lib.unc.edu/uncorcid

The University of North Carolina at Chapel Hill is an ORCID member organization.

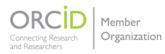

(see reverse)

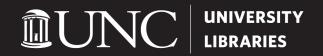

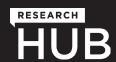